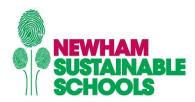

## **Using Energy 360 – For Newham Schools**

Over 95% of Newham School Gas Meters have now been installed with Automated Meter Readers (AMRs). The AMRs send out meter reads every half hour. The Energy 360 Online Tool enables you to access this data. The raw data can be presented in a number of simple reports or tables.

These tables can be adapted to meter, date, time and for CO2 usage.

Tables and graphs can be exported as images or via CSV files into excel.

Please appreciate the log-in is for all schools so you will need to select your site. Please do not change or save any data to the dashboard as this is schools-wide.

If you have any questions about using the 360 tool, your readings or how to reduce energy usage across your school please contact <a href="mailto:jan.reed@wildgarlic.net">jan.reed@wildgarlic.net</a> or visit <a href="www.newhamsustainableschools.com">www.newhamsustainableschools.com</a>

Happy exploring – be patient as you learn the basic steps, the long-term savings you could make are huge!

Web address is: <a href="https://energy360data.co.uk/energy360/">https://energy360data.co.uk/energy360/</a>

User name: SCHOOLS@NEWHAM.GOV.UK

Password: ScH2509lBn

Both case sensitive.

## After log in you should now see this screen

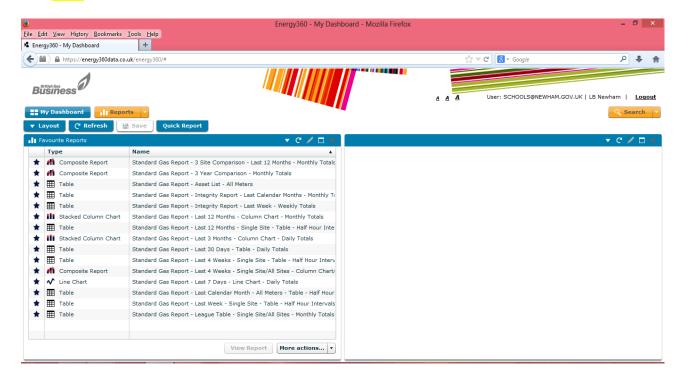

Click on "Quick Report"

## You should now see this screen

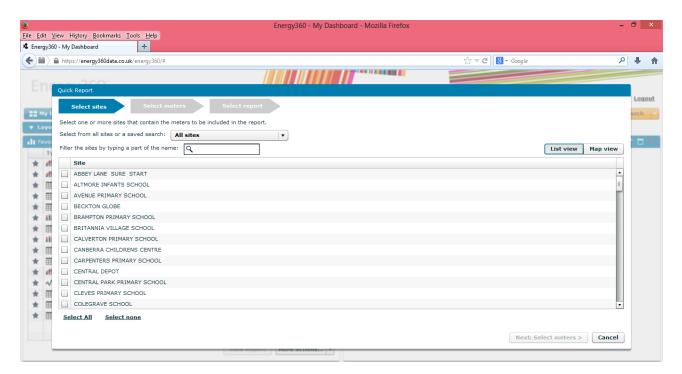

Select the property by either scrolling down or by typing in the search box. Tick on the property required and then

Select: "Next: Select meters >"

You should now see this screen:

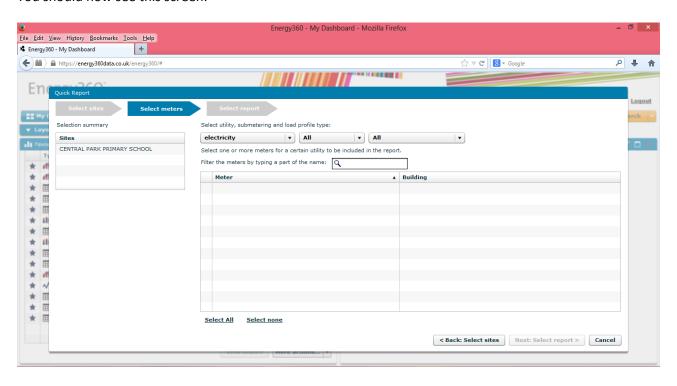

At the moment only Gas Meters are available to read via this system.

Select: "Gas"

You will then be presented with a list of all the available Gas Meters to read at your chosen site. Tick those meters you are interested in reports for.

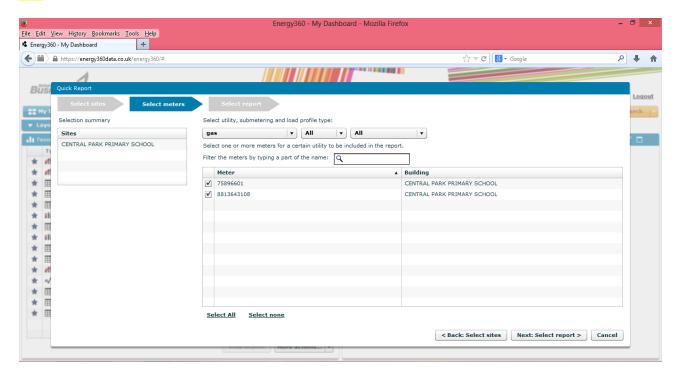

Select: "Next: Select report>"

You then have a selection of reports than can be used to present the information.

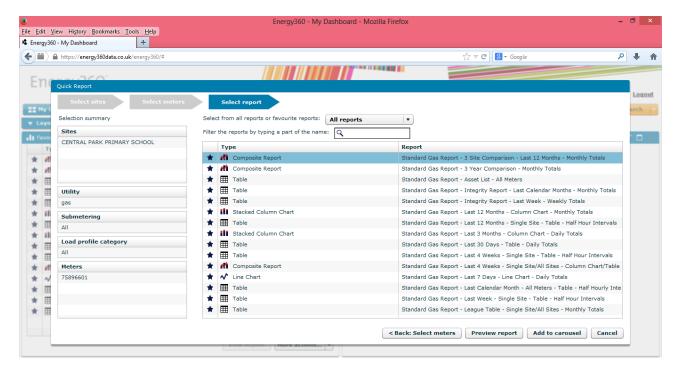

Select: "Stacked column chart".

This will display the gas consumption for the last three months

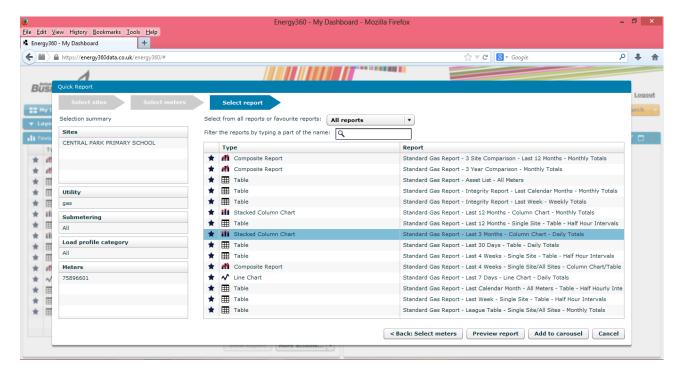

Click on: "Preview report"

Do not at this time select "Add to dashboard" as this is a shared dashboard with all schools

This report shows the daily gas use over the last three months up to date. The consumption is in kWh.

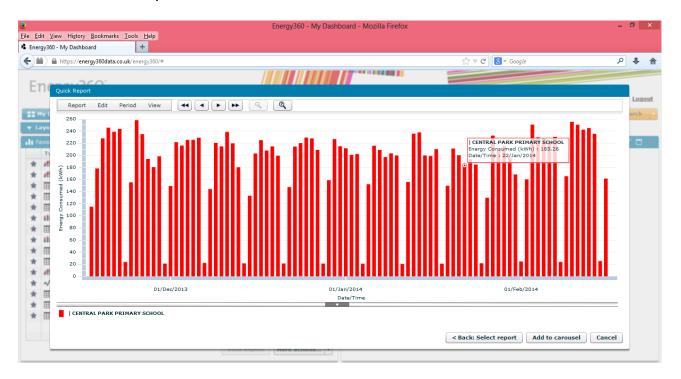

- By hovering over any point on the graph, consumption data is shown in a box.
- Click onto any date selected and this will open up to provide a detailed graph showing consumption every half hour of the day.

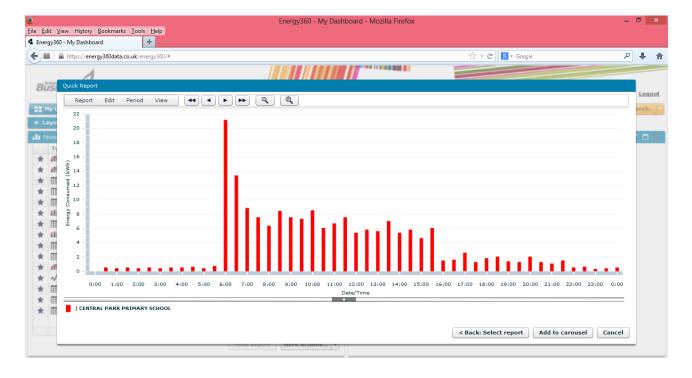

- ☆ The arrow keys (top middle) will move the graph back or forward by an hour > or a day >>
- ☆ This graph can be printed or exported as an image from the REPORT button top left.

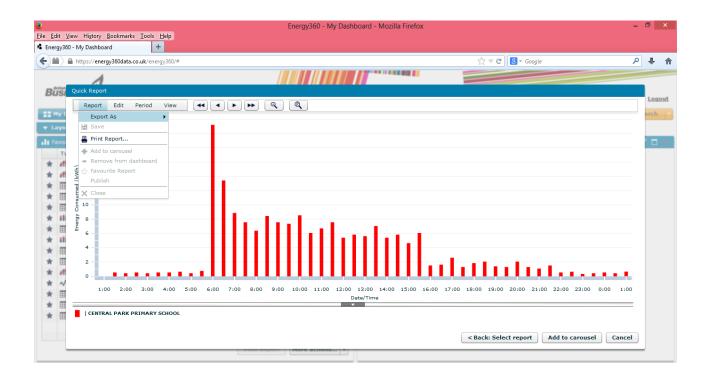

To return to look at other meters select: "BACK:SELECT REPORT" or "CANCEL" The cancel button will take you back to the start of the process.

☆ More detailed information about CO2 usage is available in Table reports.

Select: "TABLE gas consumption for the last 30 days"

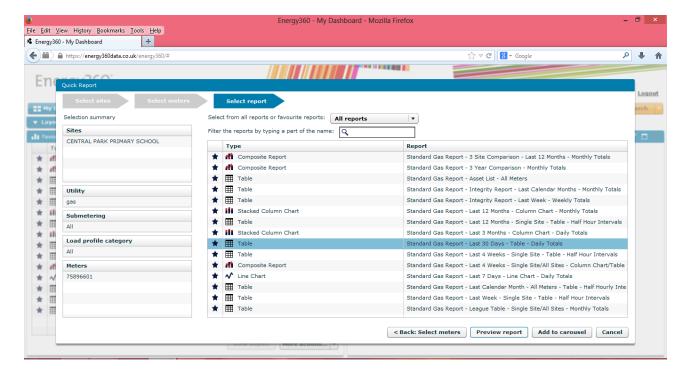

Again click on "Preview report".

This time the information is in table form showing daily consumption and the CO2 emission for each day in kg of CO2

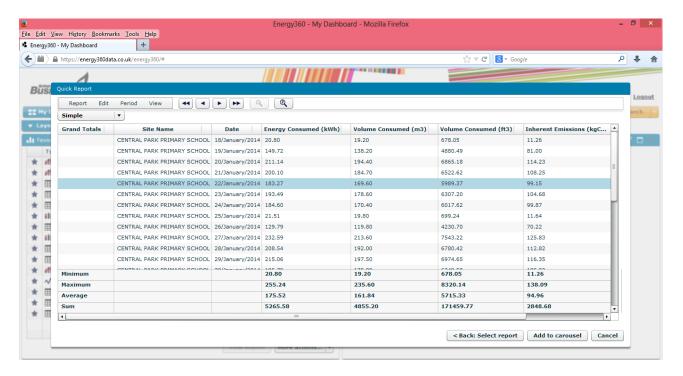

☆ The table this can be exported using REPORT - export as CSV straight into Excel